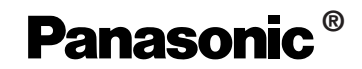

# **Port Replicator**

**for CF-51 Series Personal Computers**

## **CF-VEB511**

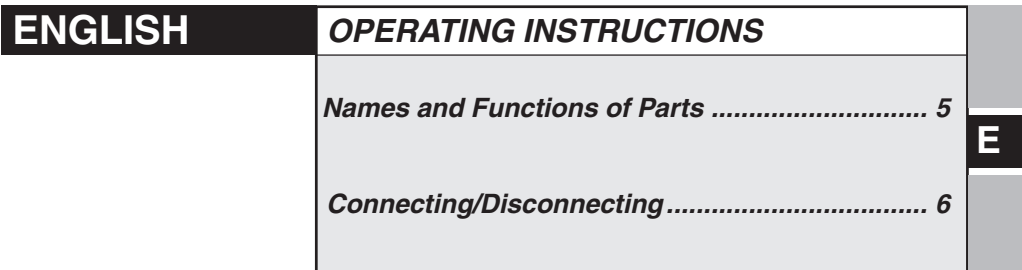

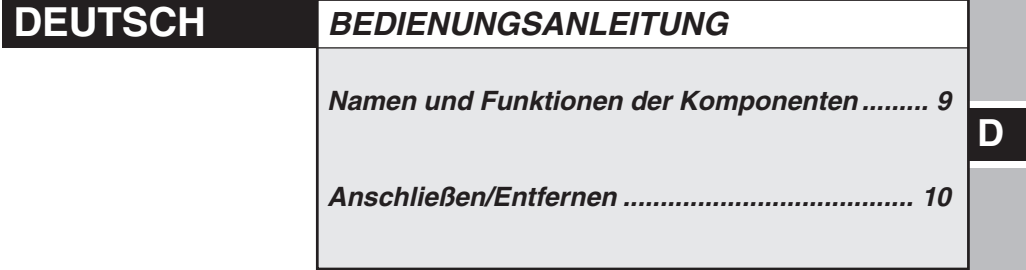

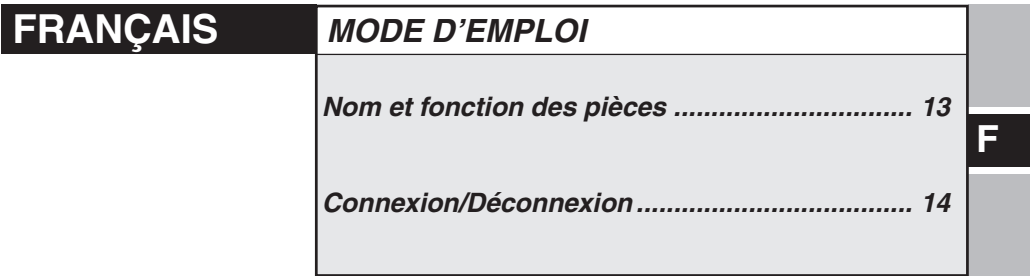

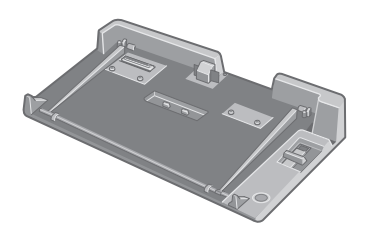

#### **Interface Cable**

Use of an interface cable longer than 3 m (9.84 feet) is not recommended.

#### **Schnittstellenkabel**

Verwendete Schnittstellenkabel sollten eine Länge von 3 Metern möglichst nicht überschreiten. **Cable d'interface**

Nous vous déconseillons d'utiliser un câble d'interface d'une longueur supérieure à 3 m.

### **For U.S.A.**

### **Federal Communications Commission Radio Frequency Interference Statement**

Note: This equipment has been tested and found to comply with the limits for a Class B digital device, pursuant to Part 15 of the FCC Rules. These limits are designed to provide reasonable protection against harmful interference in a residential installation. This equipment generates, uses and can radiate radio frequency energy and, if not installed and used in accordance with the instructions, may cause harmful interference to radio communications. However, there is no guarantee that interference will not occur in a particular installation. If this equipment does cause harmful interference to radio or television reception, which can be determined by turning the equipment off and on, the user is encouraged to try to correct the interference by one or more of the following measures:

- Reorient or relocate the receiving antenna.
- Increase the separation between the equipment and receiver.
- Connect the equipment into an outlet on a circuit different from that to which the receiver is connected.
- Consult the Panasonic Service Center or an experienced radio/TV technician for help.

### **Warning**

To assure continued compliance, use only shielded interface cables when connecting to a computer or peripheral. Also, any changes or modifications not expressly approved by the party responsible for compliance could void the user's authority to operate this equipment.

This device is Class B verified to comply with Part 15 of FCC Rules when used with Panasonic Notebook Computer.

This device complies with Part 15 of the FCC Rules. Operation is subject to the following two conditions:

- (1) This device may not cause harmful interference, and
- (2) This device must accept any interference received, including interference that may cause undesired operation.

Responsible Party: Matsushita Electric Corporation of America One Panasonic Way Secaucus, NJ 07094 Tel No:1-800-LAPTOP-5 (1-800-527-8675)

### **For Canada**

This Class B digital apparatus complies with Canadian ICES-003. Cet appareil numérique de la classe B est conforme à la norme NMB-003 du Canada.

#### **Compliance Notice - CE Mark**

This equipment is in conformance with the requirements of the European Council Directive listed below:

-------------------------------------------------------------------------------------------------------------

73/23/EEC Low Voltage Directive with amendment 93/68/EEC 89/336/EEC EMC Directive with amendments 92/31/EEC and 93/68/EEC

This Notice is based upon compliance of the product to the following standards: EN60950 EN55022 EN61000-3-2 EN61000-3-3 EN55024 ----------------------------------------------------------------------------------------------------

#### **Übereinstimmungserklärung - CE-Marke**

Diese Ausrüstung erfüllt die Anforderungen der unten angegebenen EC-Direktive:

73/23/EEC Niederspannungsdirektive mit Abänderung 93/68/EEC 89/336/EEC EMC-Direktive mit Abänderungen 92/31/EEC und 93/68/EEC

Diese Erklärung beruht darauf, dass das Produkt die folgenden Normen erfüllt: EN60950 EN55022 EN61000-3-2 EN61000-3-3 EN55024

#### **Avis de conformité - Marque CE**

Cet équipement est conforme aux conditions des Directives de la Commission Européenne mentionnées ci-dessous:

-------------------------------------------------------------------------------------------------------------

73/23/EEC Directive sur la basse tension y compris la modification 93/68/EEC 89/336/EEC Directive CEM y compris les modifications 92/31/EEC et 93/68/EEC

Cet Avis se base sur la conformité du produit aux normes suivantes: EN60950 EN55022 EN61000-3-2 EN61000-3-3 EN55024

# **ENGLISH**

Thank you for purchasing the port replicator for the Panasonic CF-51 notebook computer series\*.

By connecting your peripheral devices to the port replicator, you can save yourself the trouble of having to connect and disconnect several cables every time you transport the computer.

\* This port replicator cannot be used for other models.

### **Parts Inclusion**

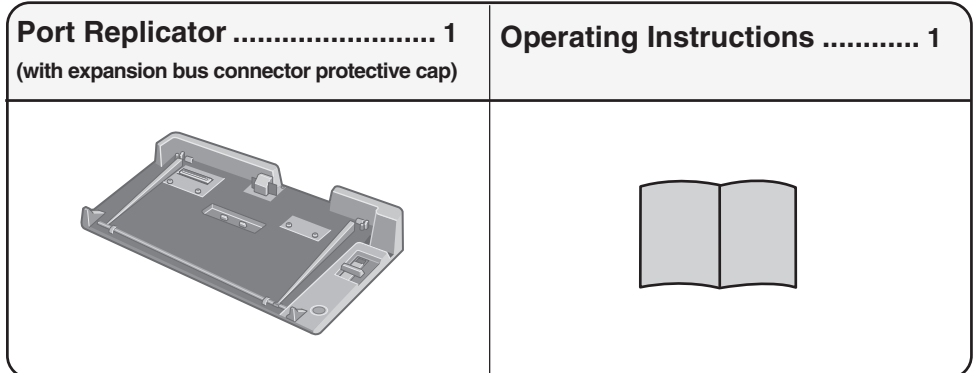

### **Specifications**

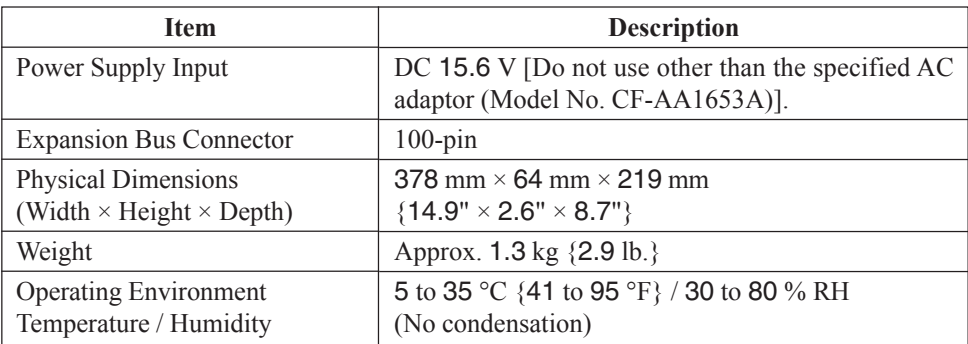

Refer to "Specifications" in the "OPERATING INSTRUCTIONS" accompanying the computer for information on the connectors and ports on the rear panel of the port replicator.

**E**

# **Names and Functions of Parts**

The port replicator allows your peripheral devices to function exactly as if they were connected directly to the computer. (Refer to "Names and Functions of Parts" in the "OPERAT-ING INSTRUCTIONS" accompanying the computer.)

### **CAUTION**

Do not touch the expansion bus connector, pins or springs of the port replicator.

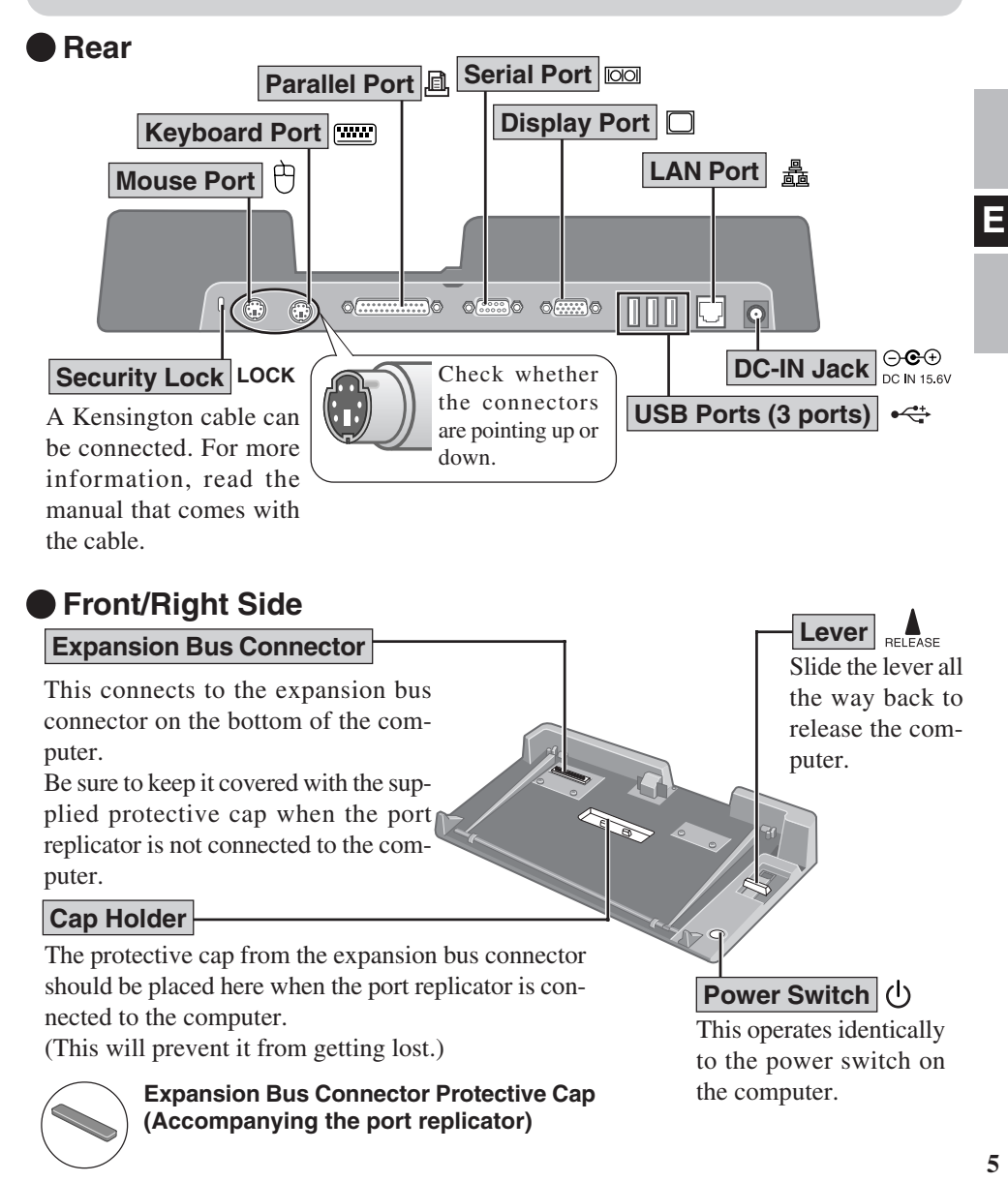

# **Connecting/Disconnecting**

### **CAUTION**

Do not connect or disconnect the port replicator while the computer is powered on or in the standby or hibernation mode.

# **Connecting**

- Power off the computer, and disconnect all cables from the computer. **1**
- Connect the plug of the AC adaptor that came with the computer to the DC-IN jack of the port replicator and plug the other end into an AC outlet. **2**

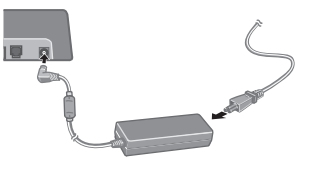

### **CAUTION**

- Do not use other than the specified AC adaptor (Model No. CF-AA1653A) and AC cord.
- Refer to the "Operating Instructions" accompanying computer for information on proper handling of the AC adaptor and AC cord.
- Remove the expansion bus connector protective cap and place it in the cap holder to prevent its getting lost. (The expansion bus connector protective cap is placed in the cap holder prior to shipment from the factory.) **3**
- Slide the computer onto the port replicator, align the back of the computer with the back of the port replicator, and then slowly lower the computer to connect the expansion bus connector. **4**

### **CAUTION**

- $\bullet$  Do not connect the computer to a port replicator while the computer is connected to the AC adaptor or other cables.
- Do not attempt to make connections if there is any object between the computer and the port replicator. Doing so could damage the computer and the port replicator.

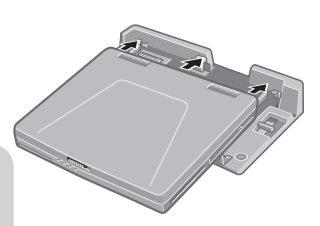

**5** Press the computer firmly against the port replicator. This will cause the expansion bus connector on the bottom of the computer to connect to the expansion bus connector of the port replicator.

### **CAUTION**

- While connecting the computer to the port replicator:
	- Do not attempt to move the port replicator.
	- Do not open the display wider than necessary (180° or more).
	- It is impossible to remove the battery pack and the hard disk drive.
- If the computer malfunctions while the port replicator is attached, disconnect the port replicator ( $\sqrt{ }$  below) and check to see if the computer operates normally. If the computer operates normally, the port replicator may be malfunctioning. Contact Panasonic Technical Support.

# **Disconnecting**

Power off the computer and close the display.

**2**

Slide the lever all the way back. The computer's connector disengages the expansion bus connector of the port replicator.

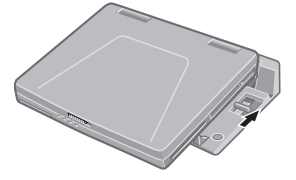

### **CAUTION**

- After sliding the lever, do not release it suddenly. The lever may be locked again.
- Do not slide the lever while pressing against the computer from above. Doing so could damage the computer.

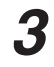

Lift up the computer to remove it from the port replicator.

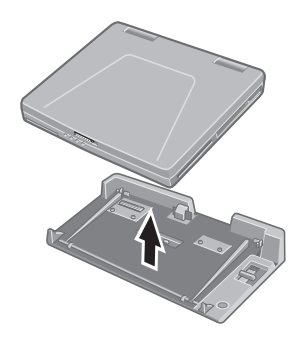

Replace the protective cap on the expansion bus con-<br>nector.

# **DEUTSCH**

Wir freuen uns darüber, daß Sie sich zum Kauf eines Portreplikators für das Panasonic Notebook CF-51 entschieden haben\*.

Bei Anschluß Ihrer Peripheriegeräte an den Portreplikator ist es nicht erforderlich, beim Mitnehmen des Computers jedesmal eine Vielzahl von Kabeln anzuschließen bzw. abzuziehen.

Dieser Portreplikator kann nicht mit anderen Modellen verwendet werden.

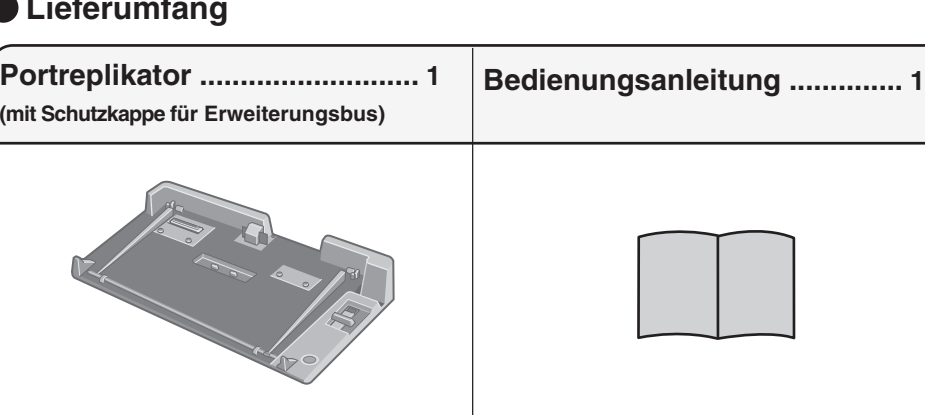

### **Lieferumfang**

### **Technische Daten**

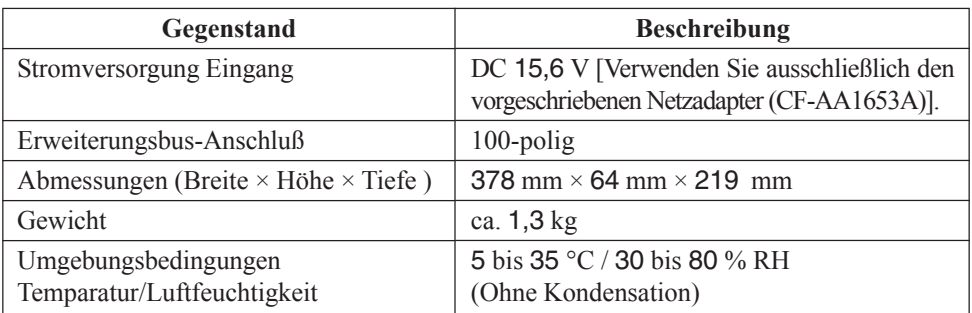

Nähere Einzelheiten über die Anschlüsse und Ports an der Rückseite des Portreplikators finden Sie unter "Spezifikationen" in der BEDIENUNGSANLEITUNG des Computers.

# **Namen und Funktionen der Komponenten**

Bei Anschluß Ihrer Peripheriegeräte an den Portreplikator arbeiten diese genau so, als wenn sie direkt an den Computer angeschlossen wären. (Siehe auch BEDIENUNGSANLEITUNG des Computers unter "Namen und Funktionen der Komponenten".)

### **VORSICHT**

Den Erweiterungsbus-Anschluss, die Stifte oder die Federung des Portreplikators nicht berühren.

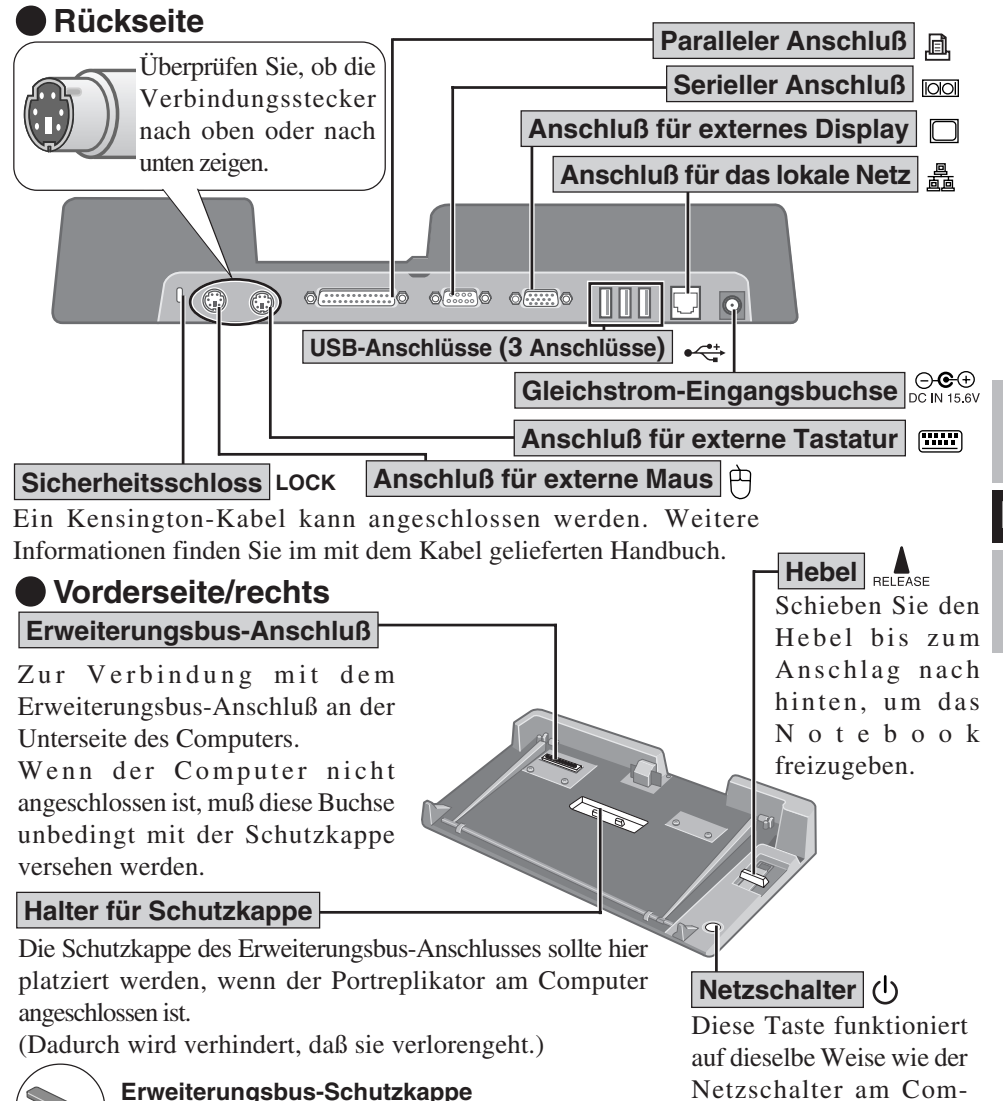

**(gehört zum Lieferumfang des Portreplikators)**

puter.

**9**

# **Anschließen/Entfernen**

## **VORSICHT**

Schließen Sie das Notebook nicht an oder entfernen es, wenn das Notebook im Betrieb ist, oder sich im Bereitschaftsmodus oder Stillegungsmodus befindet.

# **Anschließen**

- Denken Sie daran, den Computer abzuschalten und trennen alle Kabel vom Computer. **1**
- Schließen Sie den Stecker des mit dem Computer gelieferten Netzadapters an die Strom-Eingangsbuchse des Portreplikators an. Stecken Sie den Netzstecker in eine Steckdose. **2**

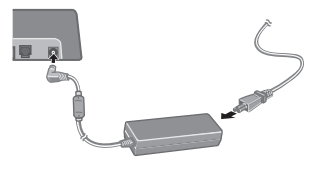

**Warnung:** Zur Trennung vom Netz ist der Netzstecker aus der Steckdose zu ziehen, welche sich in der Nähe des Gerätes befinden muß und leicht zugänglich sein soll.

### **VORSICHT**

- Verwenden Sie ausschließlich den vorgeschriebenen Netzadapter (CF-AA1639A) und Netzkabel.
- Informationen zur sachgemäßen Handhabung von Netzadapter und Netzkabel finden Sie in der Bedienungsanleitung des Computers.
- **3** Entfernen Sie die Schutzkappe des Erweiterungsbusses und stecken Sie sie auf den Halter, damit sie nicht verlorengeht. (Die Schutzklappe des Erweiterungsbus befindet sich bei Werksauslieferung in dem Kappenhalter.)
- **4** Schieben Sie den Computer auf Ihren Portreplikator, richten Sie die Rückseite des Computers auf die Rückseite des Portreplikators aus, und setzen Sie den Computer dann vorsichtig auf den Erweiterungsbusanschluss.

### **VORSICHT**

- Schließen Sie den Computer nicht an einen Portreplikator an, während der Computer an ein Netzteil oder andere Kabel angeschlossen ist.
- Versuchen Sie auf keinen Fall, die Anschlüsse herzustellen, wenn die Abdeckung geschlossen ist oder sich irgendein Gegenstand zwischen Computer und Portreplikator befindet. Anderenfalls können die Unterseite des Computers und der Portreplikator beschädigt werden.

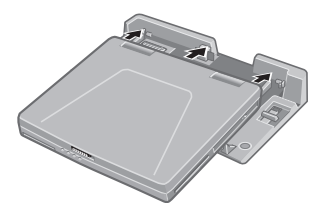

**5** Schieben Sie den Computer fest auf den Portreplikator. Der Erweiterungsbus-Anschluß unten am Computer wird dadurch mit dem Anschluß am Portreplikator verbunden.

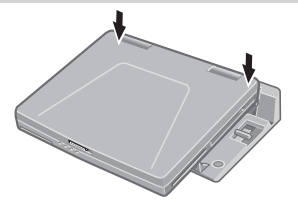

### **VORSICHT**

- Beim Anschließen des Computers an der Portreplikator:
	- Versuchen Sie auf keinen Fall, den Portreplikator zu bewegen.
	- Öffnen Sie das Display nicht mehr als erforderlich (180° oder mehr).
	- Es ist nicht möglich, das Akkupack und das Festplattenlaufwerk herauszunehmen.
- Falls eine Störung des Computers auftritt, wenn der Portreplikator am Computer angebracht ist, trennen Sie den Portreplikator vom Computer ab  $(\overrightarrow{\mathcal{F}})$  unten) und überprüfen Sie, ob der Computer normal funktioniert. Falls der Computer normal funktioniert, kann es sich um eine Störung des Portreplikators handeln. Wenden Sie sich in diesem Fall bitte an die nächste Panasonic-Kundendienststelle.

# **Entfernen**

- **1** Schalten Sie den Computer aus, und schließen Sie das Display.
- **2**

Schieben Sie den Hebel bis zum Anschlag nach hinten. Erweiterungsbus-Anschluß des Computers wird vom Anschluß des Portreplikators getrennt.

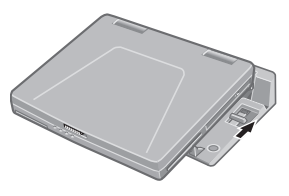

### **VORSICHT**

- Lassen Sie den Hebel nicht plötzlich los, nachdem Sie ihn verschoben haben. Er könnte sich nämlich wieder festsetzen.
- Verschieben Sie den Hebel nicht, während Sie den Computer nach unten drücken. Andernfalls könnte der Computer beschädigt werden.

**3** Heben Sie den Computer vom Portreplikator ab.

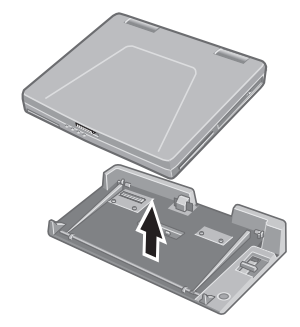

Setzen Sie die Schutzkappe auf den Erweiterungsbus-Anschluß.

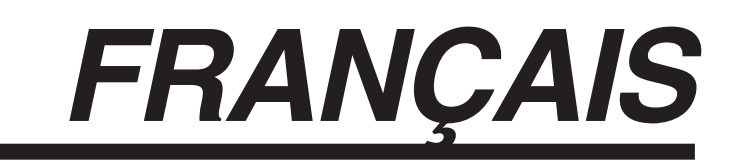

Merci d'avoir choisi le duplicateur de ports pour la série d'ordinateur portable Panasonic CF-51\*.

Si vous connectez vos périphériques au duplicateur de ports, vous n'aurez plus à brancher et débrancher plusieurs câbles à chaque fois que vous transportez l'ordinateur.

\* Il n'est pas possible d'utiliser ce duplicateur de ports avec les autres modèles.

### **Pièces fournies**

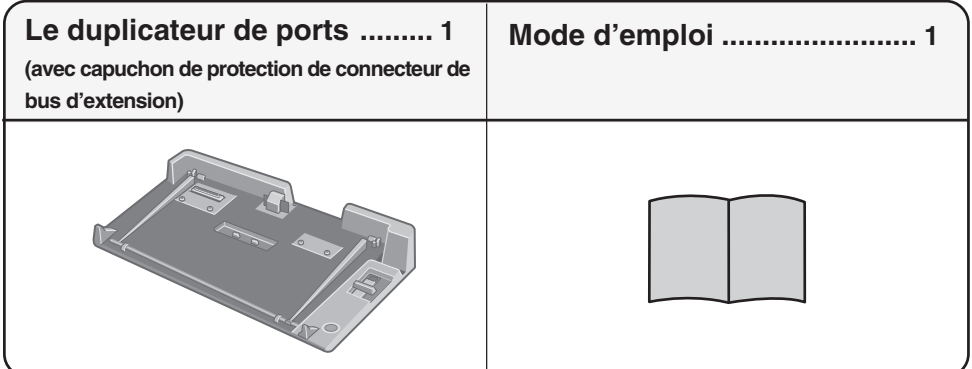

### **Spécifications**

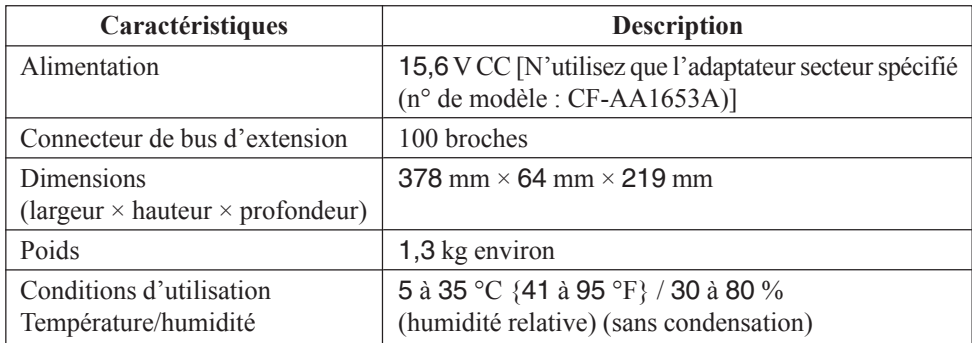

Reportez-vous aux "Caractéristiques techniques" dans les "INSTRUCTIONS D'UTILISATION" accompagnant l'ordinateur pour plus d'informations sur les connecteurs et ports du panneau arrière du duplicateur de ports.

# **Nom et fonction des pièces**

Le duplicateur de ports permet à vos périphériques de fonctionner exactement comme s'ils étaient connectés directement à l'ordinateur. (Reportez-vous à "Nom et fonction des pièces" dans les "INSTRUCTIONS D'UTILISATION" accompagnant l'ordinateur.)

### **ATTENTION**

Ne touchez pas le connecteur de bus d'extension, les broches ou ressorts du duplicateur de ports.

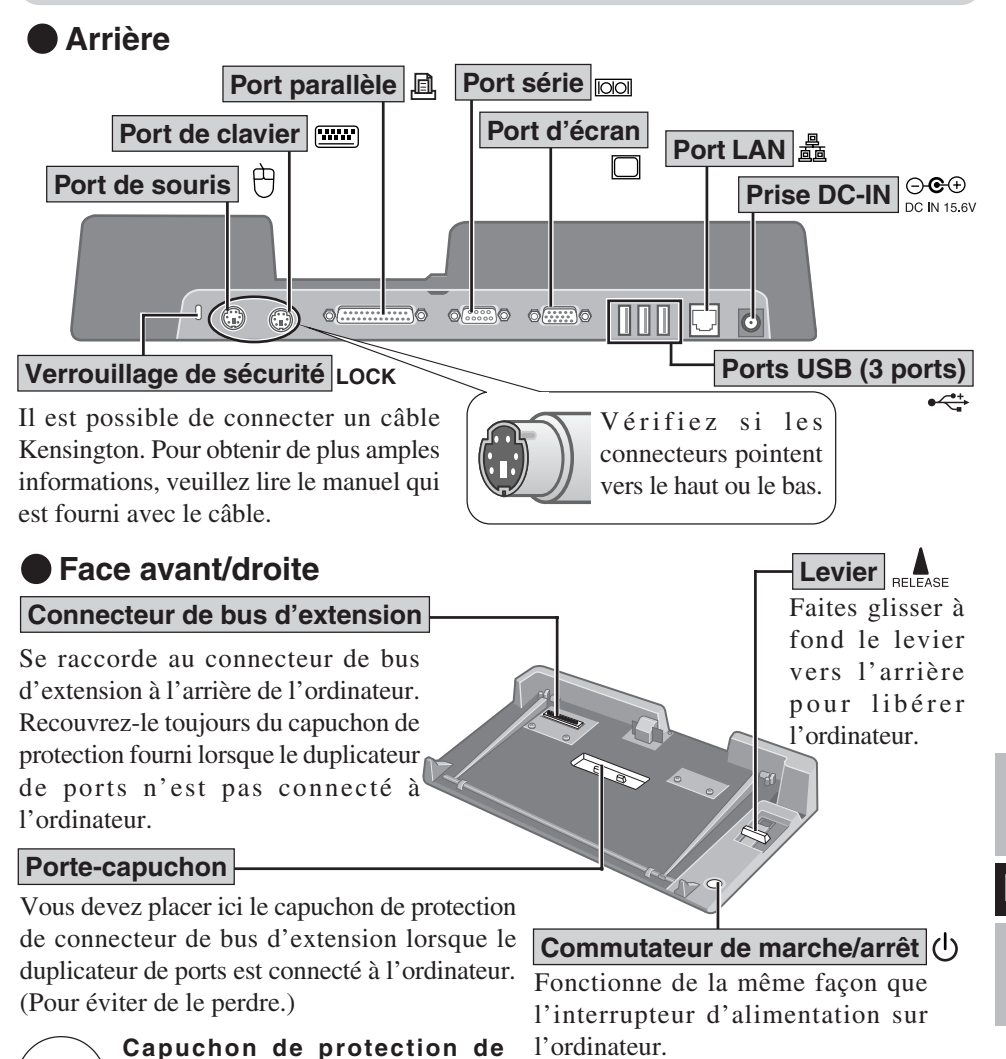

**connecteur de bus d'extension (Fourni avec le duplicateur de**

**ports)**

# **Connexion/Déconnexion**

### **ATTENTION**

Ne connectez pas et ne déconnectez pas le duplicateur de ports lorsque l'ordinateur est allumé ou en mode veille ou en mode veille prolongée.

# **Connexion**

- Éteignez l'ordinateur et débranchez tous les câbles de l'ordinateur. **1**
- Branchez une extrémité du câble de l'adaptateur **2** secteur fourni avec l'ordinateur à la prise DC-IN du duplicateur de ports et l'autre extrémité à une prise de courant.

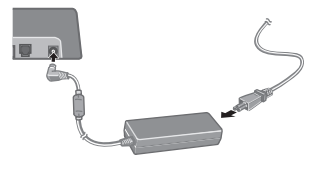

### **ATTENTION**

- N'utilisez que l'adaptateur secteur (n° de modèle : CF-AA1653A) et le cordon secteur spécifiés.
- Pour l'utilisation correcte de l'adaptateur secteur et du cordon secteur, consultez le "Mode d'emploi" accompagnant l'ordinateur.
- Retirez le capuchon du protection du connecteur de **3** bus d'extension et placez-le dans le porte-capuchon pour éviter de le perdre. (Le capuchon de protection du connecteur de bus d'extension se trouve dans le porte-capuchon lors de l'expédition de l'usine.)
- Glissez l'ordinateur sur le duplicateur de ports, alignez la face arrière de l'ordinateur sur la face arrière du duplicateur de ports, puis abaissez lentement l'ordinateur pour raccorder le connecteur de bus d'extension. **4**

### **ATTENTION**

- Ne raccordez pas l'ordinateur à un duplicateur de ports alors que l'ordinateur est branché à l'adaptateur secteur ou à tout autre câble.
- N'essayez pas d'effectuer les connexions s'il y a un objet entre l'ordinateur et le duplicateur de ports. Ceci pourrait endommager l'ordinateur et le duplicateur de ports.

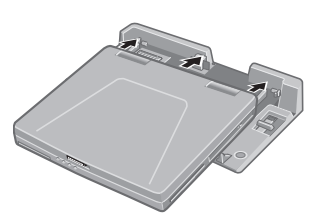

**F**

#### Poussez fermement l'ordinateur vers le duplicateur de ports. **5**

Cela fait se raccorder le connecteur de bus d'extension sur le fond de l'ordinateur au connecteur de bus d'extension du duplicateur de ports.

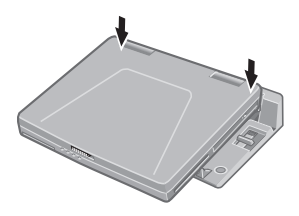

### **ATTENTION**

Pendant que vous connectez l'ordinateur au duplicateur de ports:

- N'essayez pas de déplacer le duplicateur de ports.
- N'ouvrez pas l'afficheur plus que nécessaire (180° ou plus).
- Il est impossible de retirer le bloc-pile et le lecteur de disque dur.
- Si l'ordinateur fonctionne mal lorsqu'il est connecté au duplicateur de ports, débranchez ce dernier ( $\sqrt{r}$  ci-dessous) et vérifiez si l'ordinateur fonctionne normalement. Si l'ordinateur fonctionne normalement, il se peut qu'il y ait une anomalie sur le duplicateur de ports. Consultez le Support technique Panasonic.

# **Déconnexion**

**1** Éteignez l'ordinateur et fermez l'afficheur.

**2**

Faites glisser à fond le levier vers l'arrière. Le connecteur de l'ordinateur se dégage du connecteur de bus d'extension du duplicateur de ports.

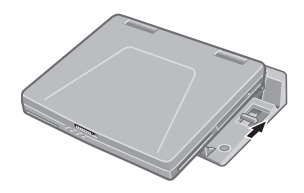

### **ATTENTION**

- Après avoir fait glisser le levier, ne le relâchez pas brusquement. Il pourrait se reverrouiller.
- Ne faites pas glisser le levier en appuyant sur l'ordinateur. Cela pourrait endommager l'ordinateur.

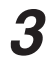

Soulevez l'ordinateur pour le retirer du duplicateur de ports.

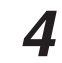

Remettez en place le capuchon de protection sur le connecteur de bus d'extension.

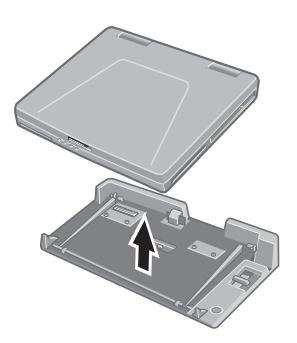

© 2004 Matsushita Electric Industrial Co., Ltd. Printed in Taiwan

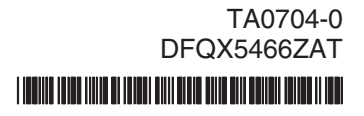